#### Displaying Images

# Memory Requirements

- $\cdot$  1024\*768\*24 = 18,874,368
- $\cdot$  800\*600\*24 = 11,520,000
- $\cdot$  640\*480\*24 = 7,372,800
- $\cdot$  640\*480\*8 = 2,457,600
- $\cdot$  640\*480\*4 = 1,228,800
- Labkit XCV2V6000: 144 BRAMs, 2952K bits total
- Labkit ZBT memory: 4Mbytes, 36 bit words fast enough for video
- Generate/synthesis time dependent upon memory size. For large memory 2-3 hours!

### Color Maps

8 bits:

- Using 24bit RGB the number of unique colors is 2<sup>8 \*</sup> 2<sup>8</sup> \* 2<sup>8</sup> = 2<sup>24</sup> or 16 million colors.
- Using 8 bits for each pixel, select a palette of 256 colors and use a color map. Save on memory by using 16 colors.
- Use photoshop and Matlab to create color maps

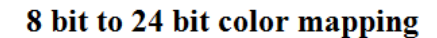

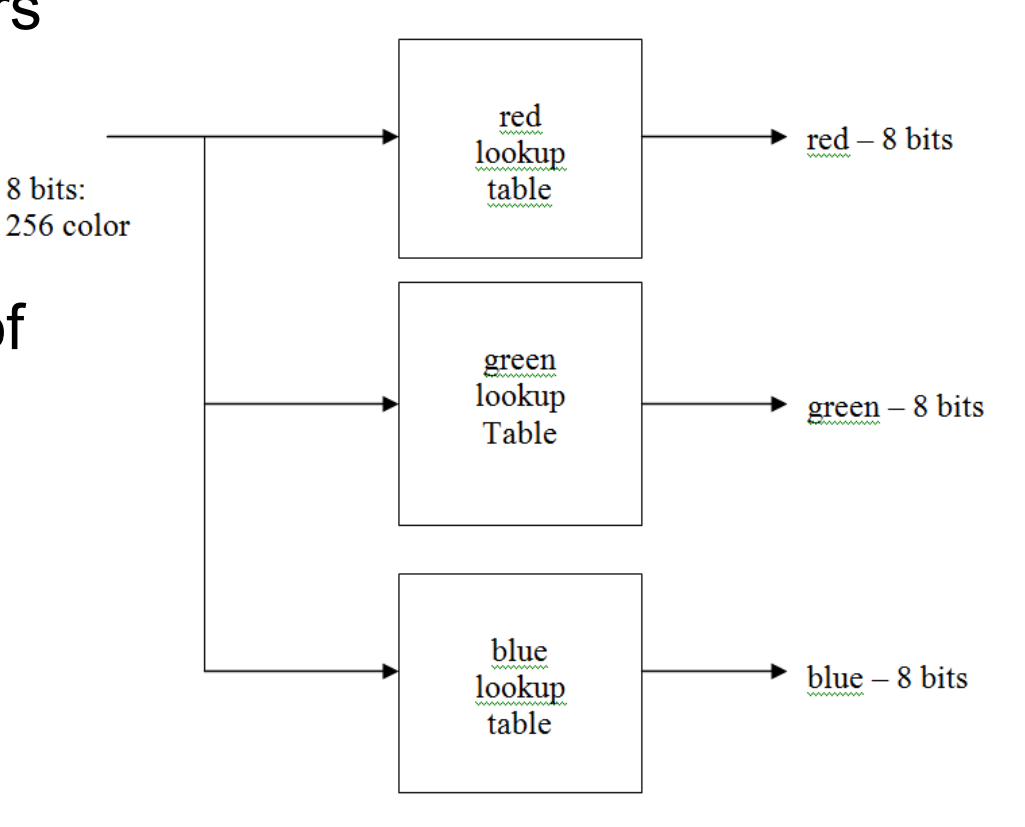

```
/////////////////////////////////////////////// 
// 
// blob: generate rectangle on screen 
// 
/////////////////////////////////////////////// 
module blob 
   #(parameter WIDTH = 64, // default width
               HEIGHT = 64, // default height
               COLOR = 3'b111 // default
color: white 
    (input [10:0] x,hcount, 
     input [9:0] y,vcount, 
     output reg [2:0] pixel); 
    always @ * begin 
      if ((hcount >= x \& hcount < (x+WIDTH)) &&
            (vcount >= y && vcount < y+HEIGHT))) 
        pixel = COLOR:
      else pixel = 0:
    end 
endmodule 
                                                     //////////////////////////////////////////////////// 
                                                     // 
                                                     // picture_blob: display a picture 
                                                     // 
                                                     ////////////////////////////////////////////////// 
                                                     module picture_blob
                                                        #(parameter WIDTH = 128, \frac{1}{2} default picture width
                                                                    HEIGHT =256, // default picture height
                                                         (input pixel_clk, 
                                                          input [10:0] x,hcount, 
                                                          input [9:0] y,vcount, 
                                                          output reg [23:0] pixel); 
                                                        wire [11:0] image addr: // num of bits for 128*256 ROM
                                                         wire [7:0] image_bits, red_mapped, green_mapped, 
                                                                               blue_mapped; 
                                                         // note the one clock cycle delay in pixel! 
                                                         always @ (posedge pixel_clock) begin 
                                                          if ((hcount >= x \& hcount < (x+WIDTH)) &(vcount >= y & & vcount < (y+HEIGHT))) pixel <= {red_mapped, green_mapped, blue_mapped}; 
                                                             else pixel = 0:
                                                         end 
                                                         // calculate rom address and read the location 
                                                        assign image_addr = (hcount-x) + (vcount-y) * wIDTH;
                                                         moscow_image_rom rom1(image_addr, pixel_clk, 
                                                                 image_bits); 
                                                         // use color map to create 8bits R, 8bits G, 8 bits B; 
                                                         red_color_map rcm (image_bits, pixel_clk, red_mapped); 
                                                         green_color_map gcm (image_bits, pixel_clk, green_mapped); 
                                                         blue_color_map bcm (image_bits, pixel_clk, blue_mapped);
```
#### Block RAM/ROM

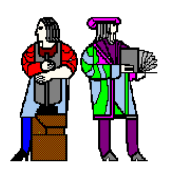

**Acknowledgements: Theodoros Konstantakopoulos** 

#### • Adding a Block RAM in your Project  $-$  Project  $\rightarrow$  New Source

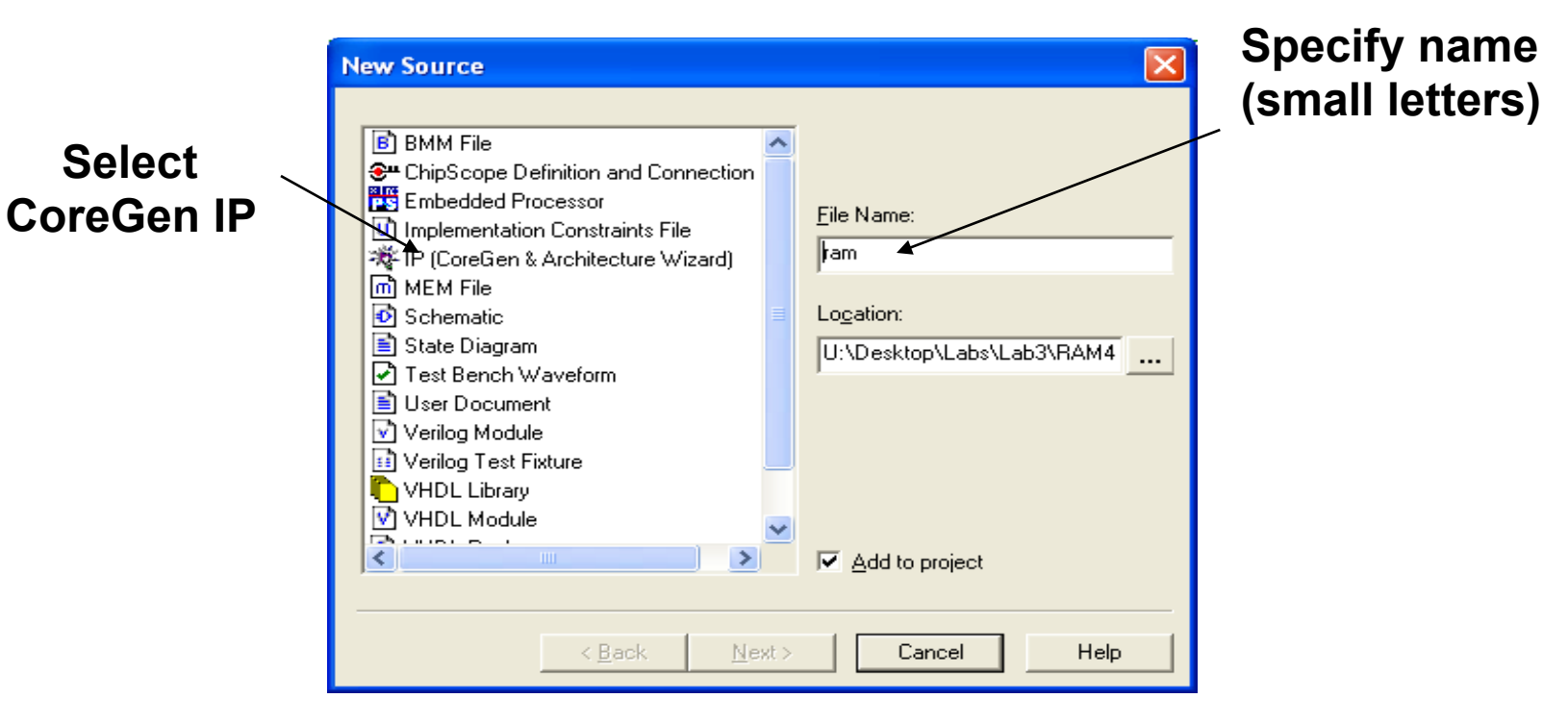

#### Block RAMs and ROMs using Coregen

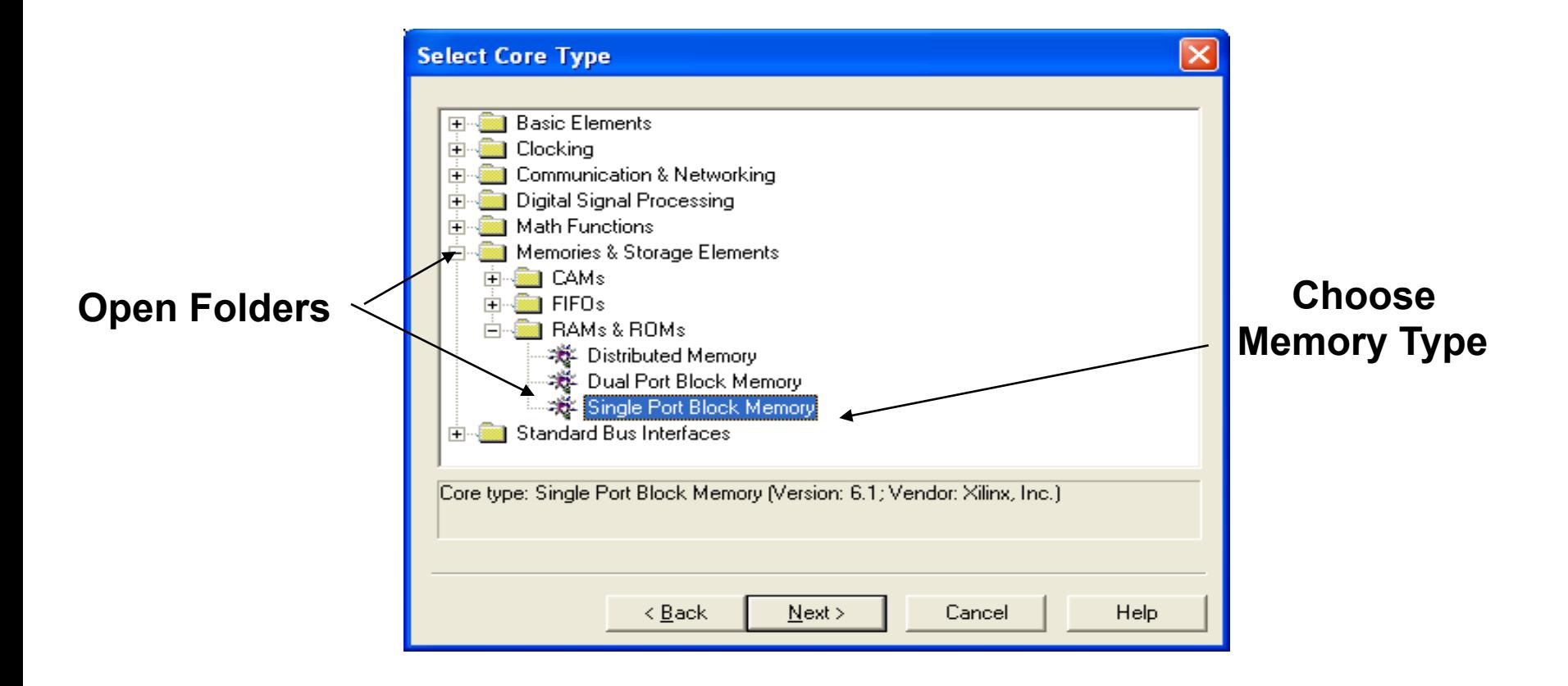

**Click "Next" and then "Finish" on the Next Window** 

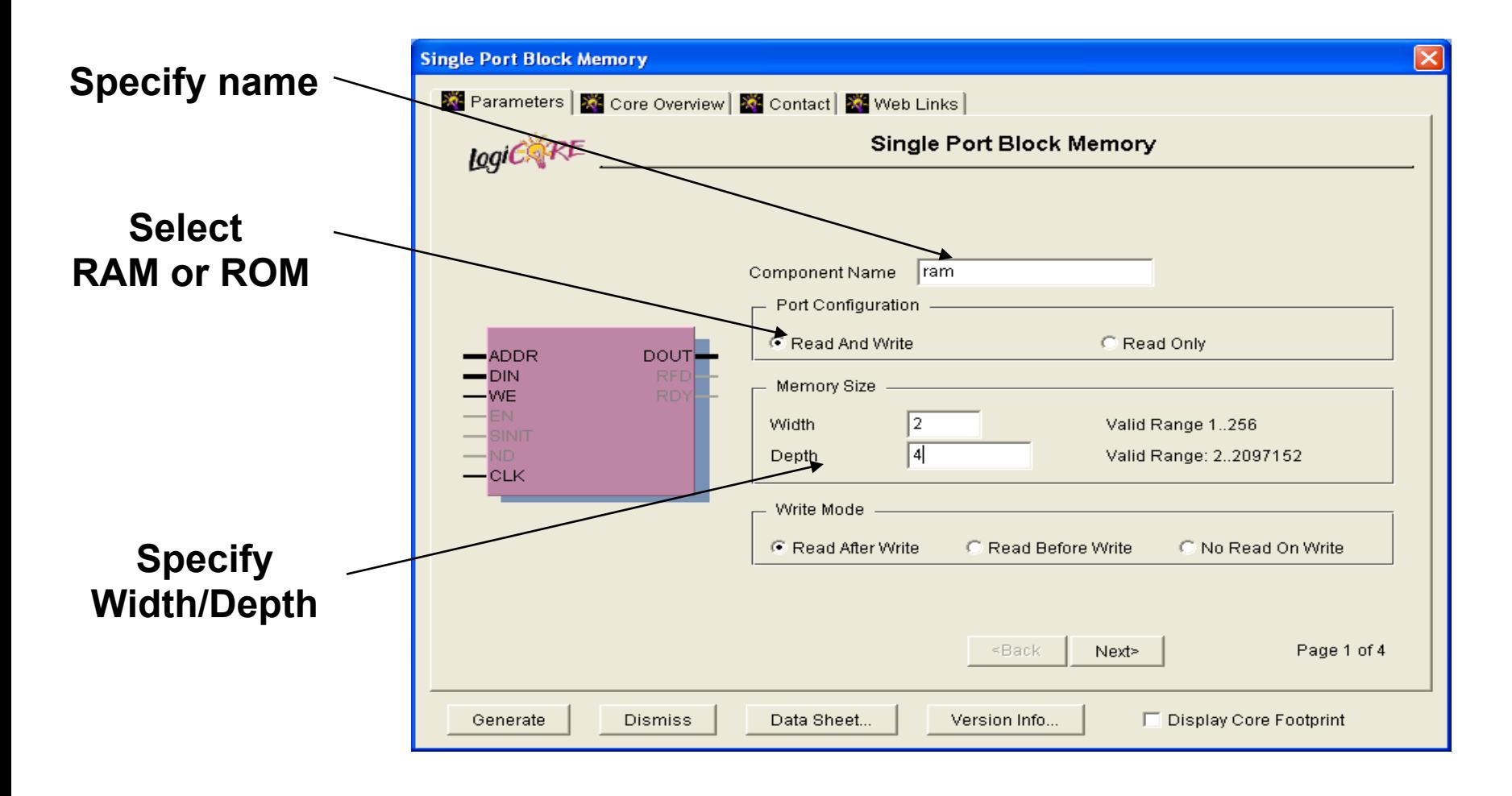

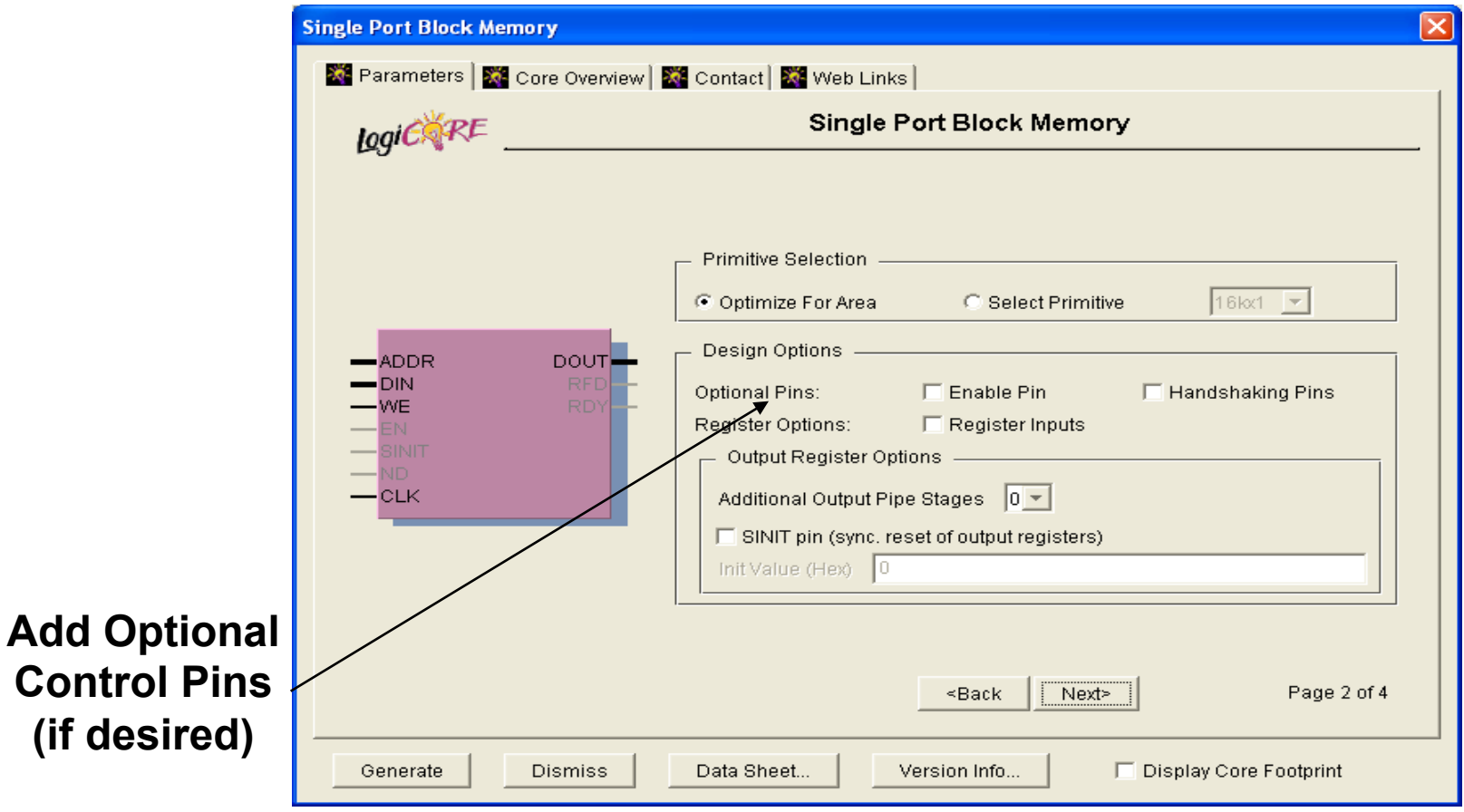

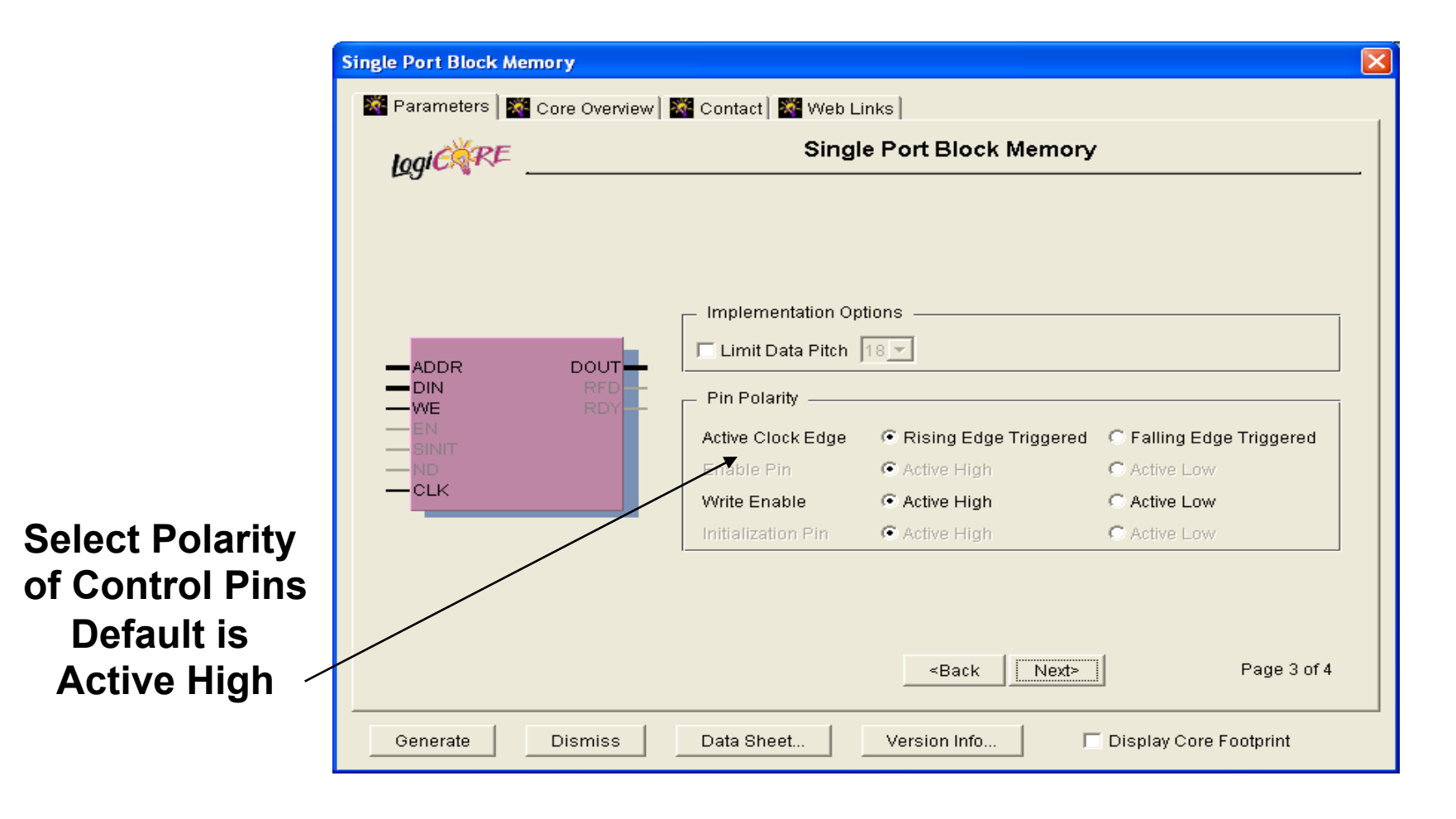

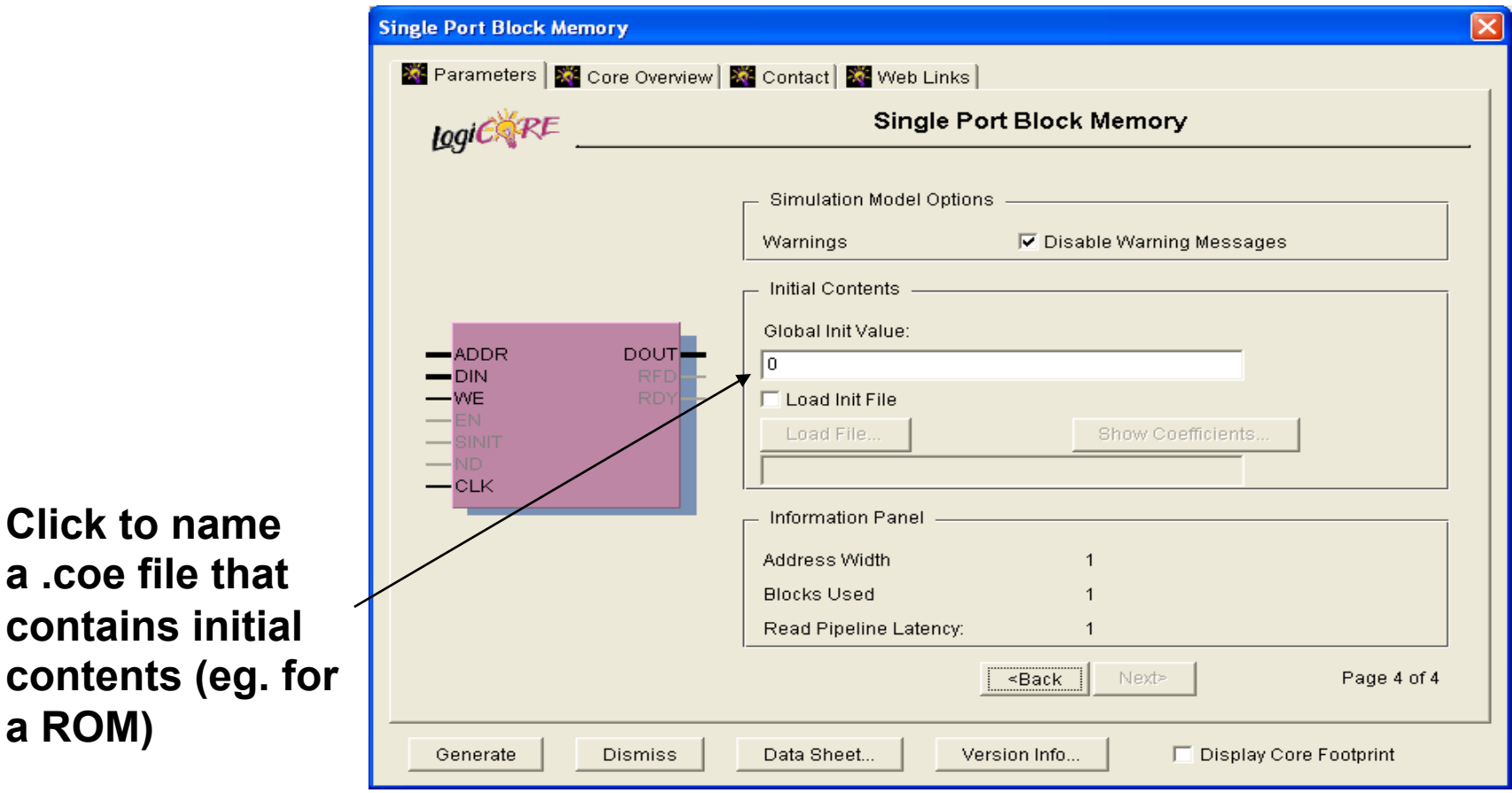

**Click "Generate" to Complete** 

**Click to name** 

**a .coe file that** 

**a ROM)** 

Using result in your Verilog<br>• Look at generated Verilog for module defintion (click on "View HDL Functional Model" under Coregen):

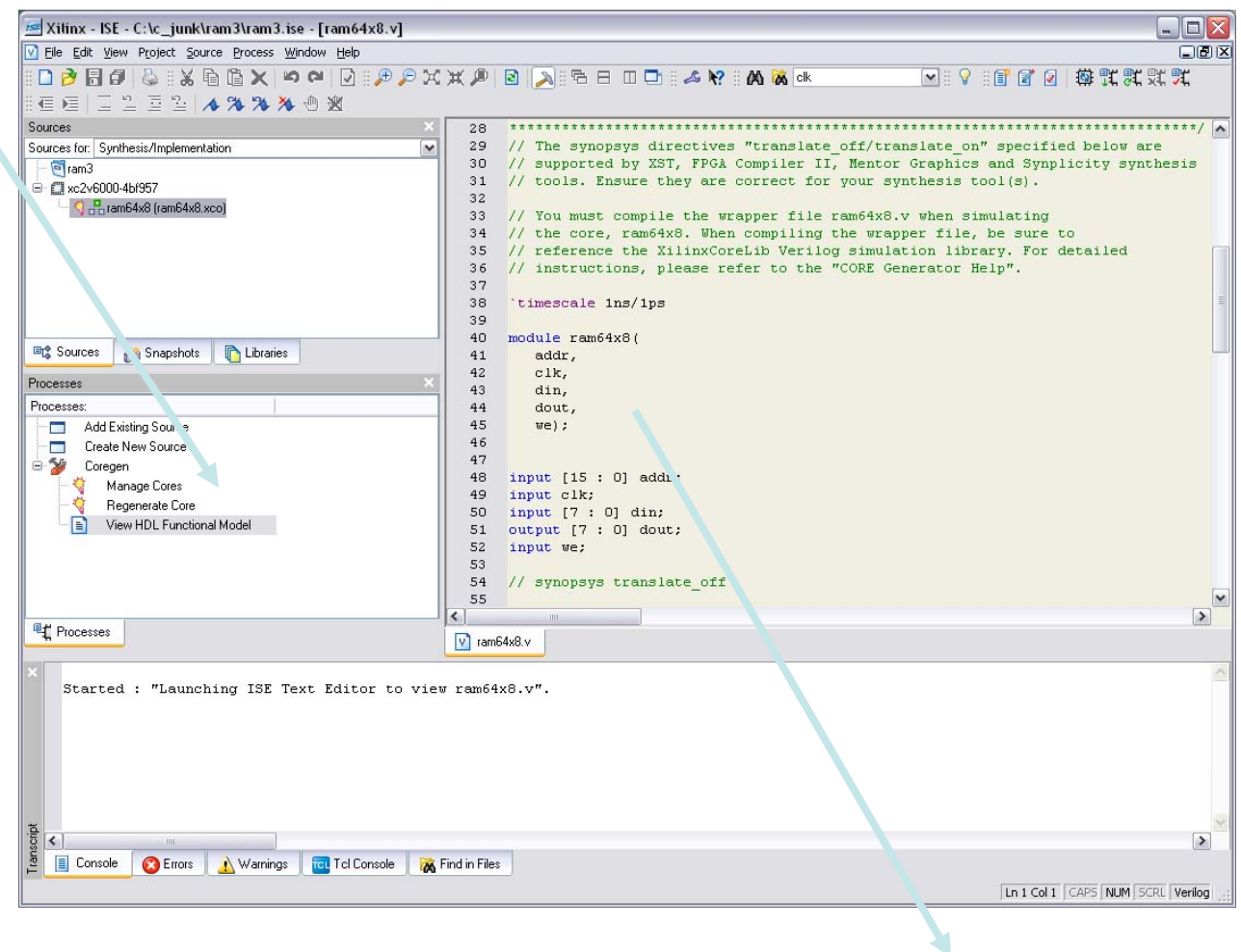

• Use to instantiate instances in your code:

ram64x8 foo(.addr(addr),.clk(clk),.we(we),.din(din),.dout(dout));

#### Block RAM/ROM Contents – COE File

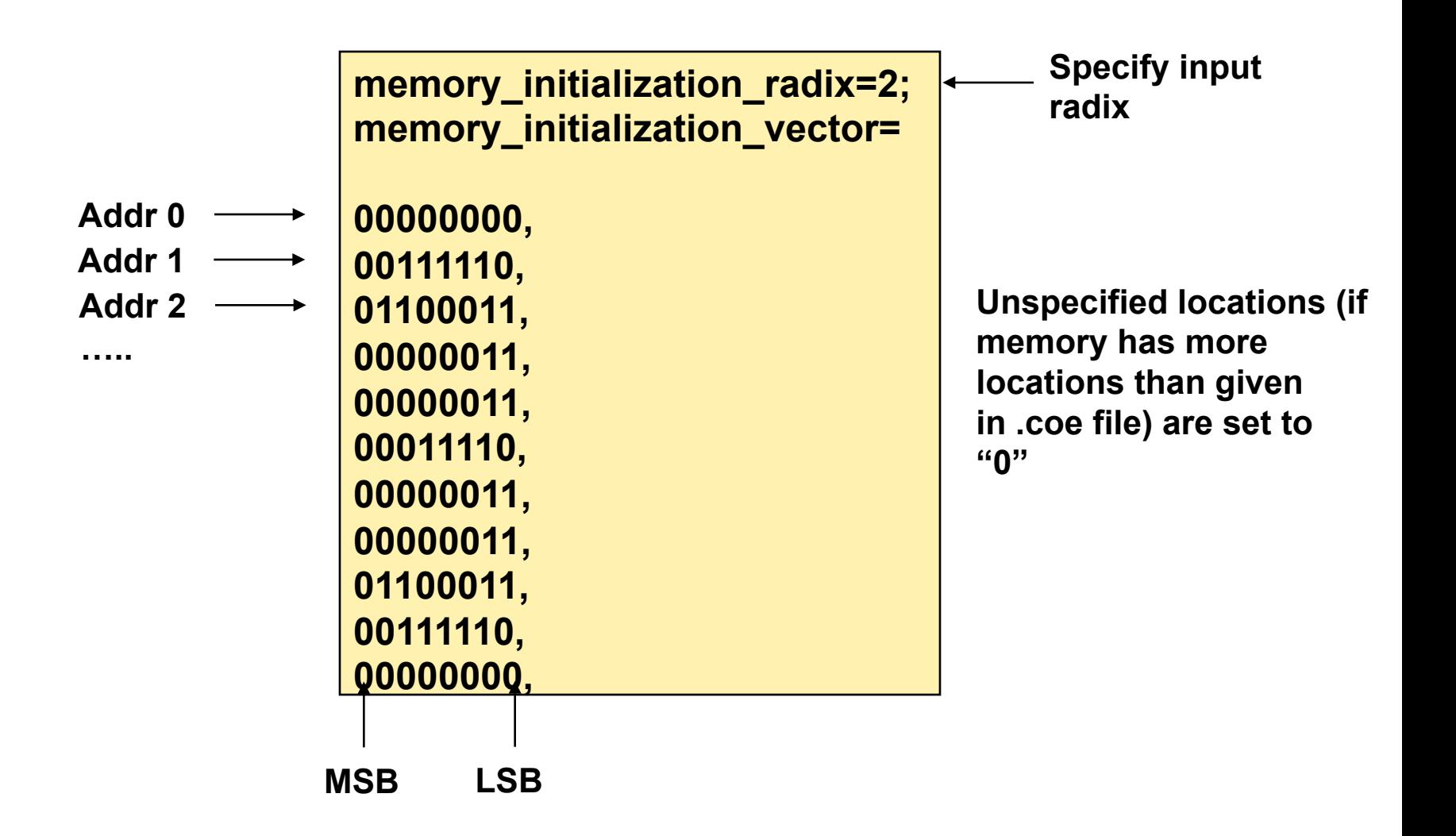

#### Block RAM Module

• Generated Module looks like:

```
module ram ( 
input [1 : 0] addr, 
input clk, 
input [1 : 0] din, 
output [1 : 0] dout, 
input we);
```

```
BLKMEMSP_V6_1 #( 
2, // c_addr_width
```
**endmodule** 

**………**

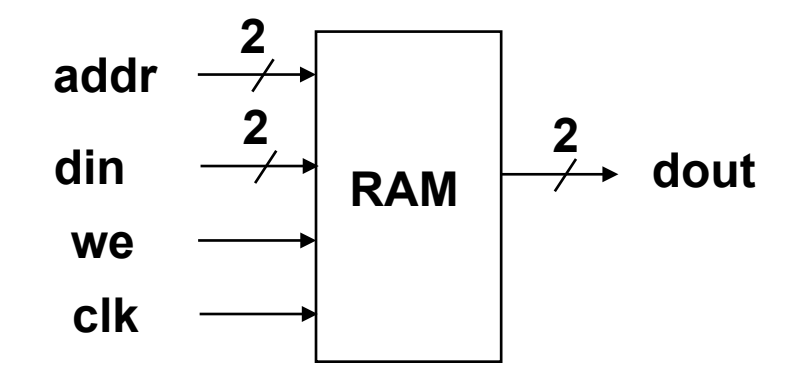

**Instantiate instances in labkit.v using: ram my\_bram ( .addr(my\_addr), .clk(my\_clk), .din(my\_din), .dout(my\_dout), .we(my\_we) );** 

# Block RAM Simulation

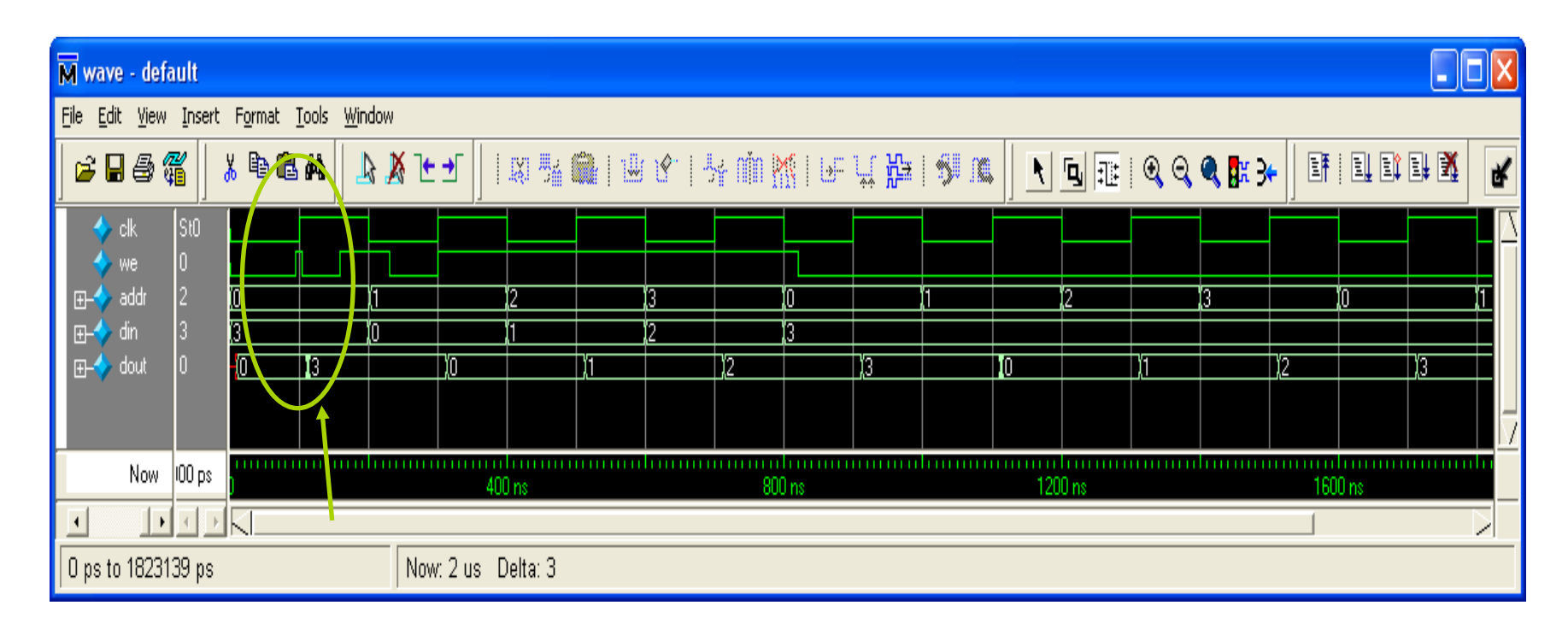

**Register interface:** 

**Address, data and we should be setup and held on the rising edge of clock If we=1 on the rising edge, a write operation takes place If we=0 on the rising edge, a read operation takes place** 

#### Block RAM using Verilog Code

• Block RAM

```
module ram ( 
   input [1 : 0] addr, din, 
   input clk, we, 
   output [1 : 0] dout); 
reg [1:0] memory[3:0]; 
reg [1:0] dout_r; 
always @(posedge clk) 
begin 
   if (we) memory[addr] <= din; 
   dout_r <= memory[addr]; 
end
```
**endmodule** 

**RAM contents are initialized to "0", by default.**